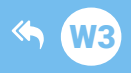

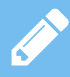

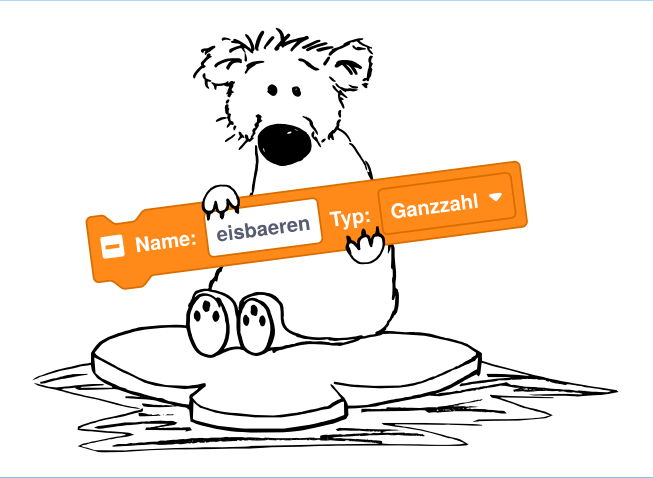

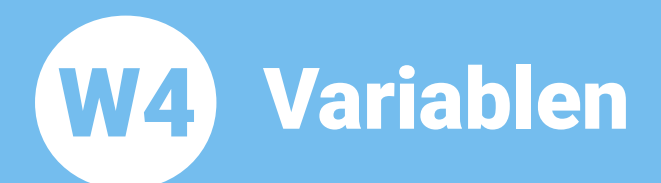

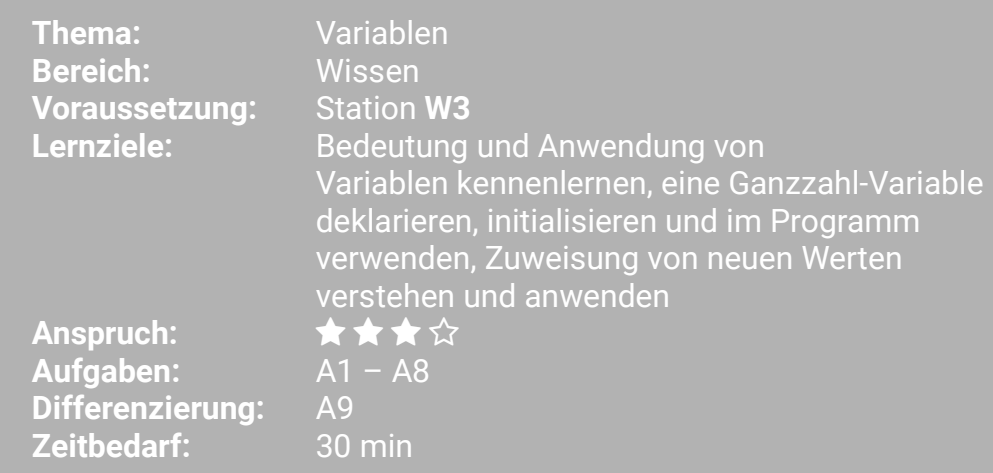

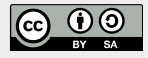

https://blocks.progbob.org

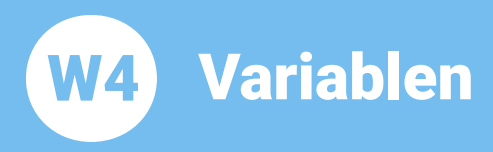

## In dieser Lernstation beschäftigen wir uns mit Variablen und mit Eisbären!

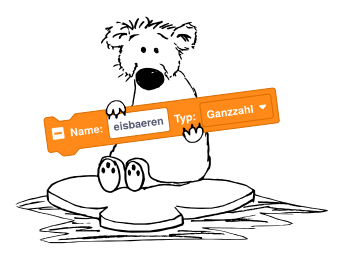

## **BOB3 zählt Fishären im Zoo:**

BOB3 ist im Zoo und soll Eisbären zählen. Im Gehege gibt es 4 Eisbären, aber manchmal sind weniger oder gar keine zu sehen, weil sie sich verstecken!

Falls Bob einen Bären sieht, dann soll ein Auge weiß leuchten, bei zwei Bären sollen beide Augen weiß leuchten. Falls er drei Bären entdeckt, dann soll zusätzlich noch eine Bauch-Led weiß leuchten, bei vier Bären sollen alle vier Leds weiß leuchten! Falls weit und breit kein Bär zu sehen ist, soll nix leuchten!

Für unser Programm verwenden wir eine Variable, die wir eisbaeren' nennen:

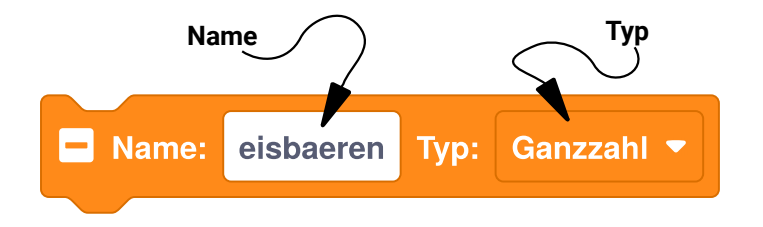

Eine Variable hat immer einen Namen und einen Typ. Unsere Variable soll die Anzahl der aktuell im Gehege zu sehenden Eisbären speichern, daher nennen wir sie , eisbaeren'. Da es keine halben Eisbären gibt, nehmen wir als Tvp für unsere Variable eine Ganzzahl. Variablen vom Typ ,Ganzzahl' bekommen automatisch als Startwert eine .0'.

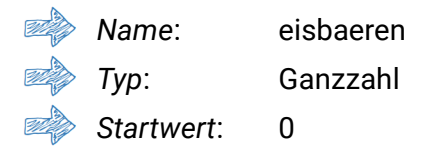

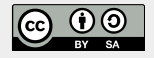

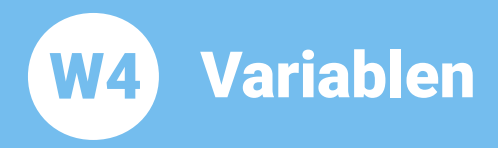

## **Aufgabe 1:**

Programmiere das folgende Programm. Verwende den «Mache einmal am Anfang»-Block. Jetzt erzeugen wir uns eine neue lokale Variable mit dem Namen eisbaeren', vom Typ , Ganzzahl'. Dafür klicke mit der rechten Maustaste auf den «Mache einmal am Anfang»-Block und klicke dann auf .zeige lokale Variablen'. Dann klicke auf das .+'. Anschließend ändern wir noch den Namen, klicke dazu in das Feld. lösche alle Buchstaben und tippe , eisbaeren' ein:

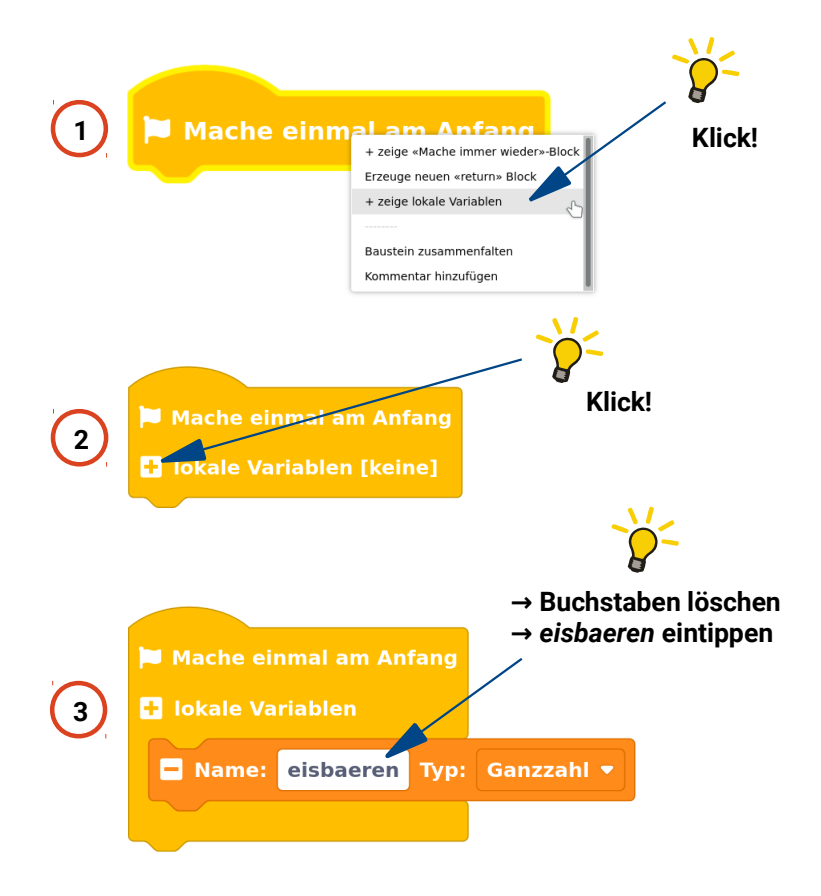

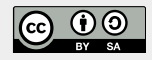

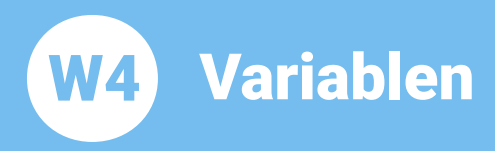

**Thema: Variablen Bereich: Wissen** Anspruch: ★★★☆ Zeitbedarf: 30 min

Aufgabe 2: Zur Programmierung verwenden wir einen «falls dann sonst»-Block, Erweitere diesen Block um drei «sonst falls dann»-Zweige und baue ihn in dein Programm ein:

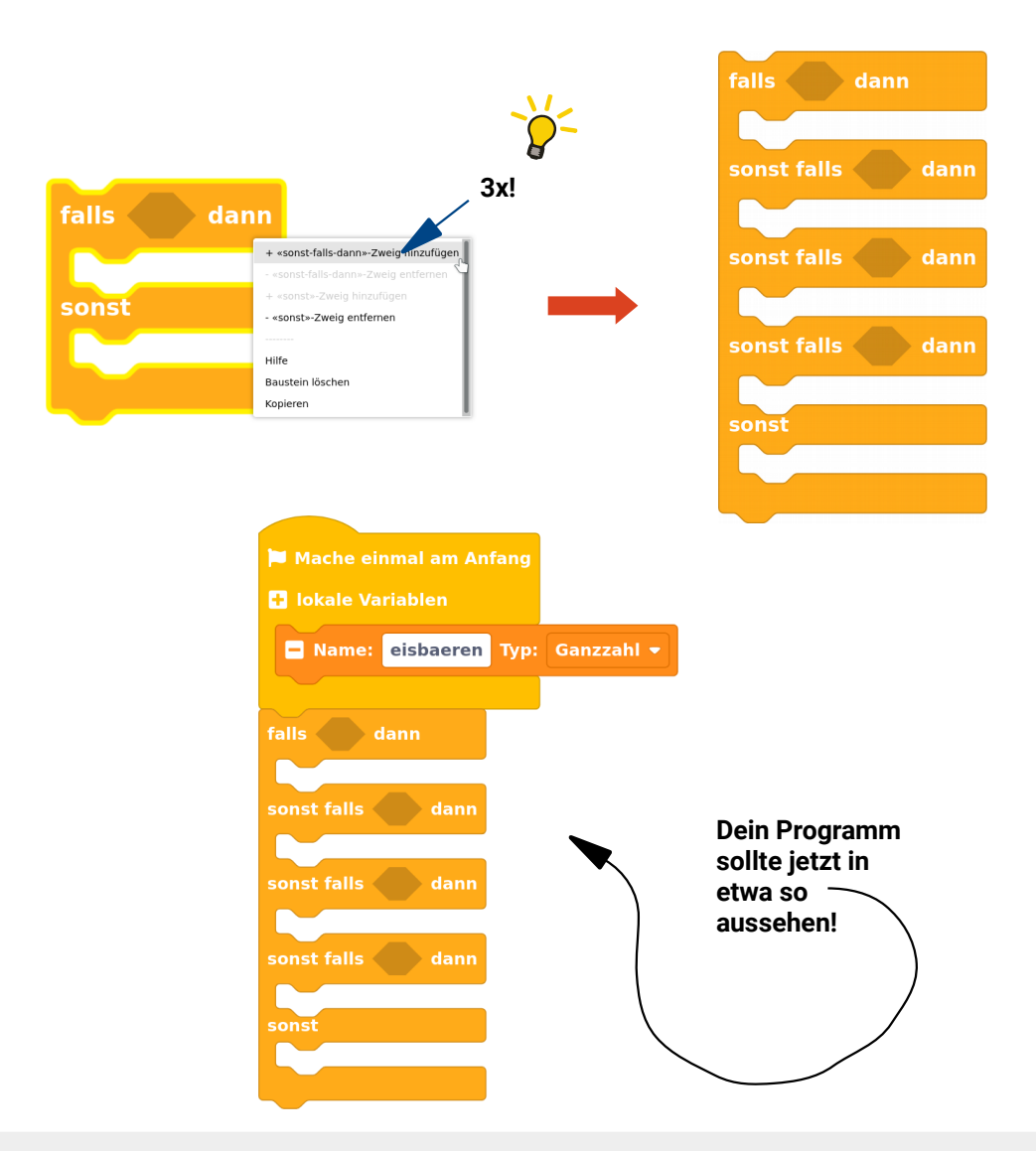

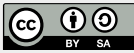

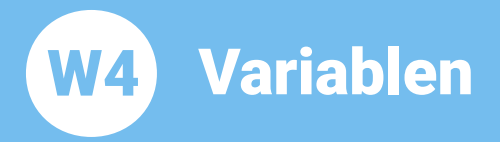

**Thema: Variablen Bereich: Wissen** Anspruch: ★★★☆ Zeitbedarf: 30 min

**Aufgabe 3:** Wir starten mit den beiden Fällen, dass ein Bär oder kein Bär zu sehen ist. Programmiere den ersten «falls dann»-Zweig und den «sonst»-Zweig. Falls Bob einen Bären sieht, dann soll ein Auge weiß leuchten. Falls weit und breit kein Bär zu sehen ist, sollen alle Leds aus sein! Den orangenen Variablen-Block findest du in der Rubrik , Variablen':

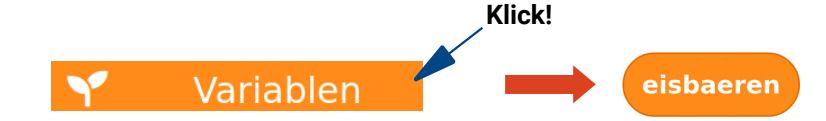

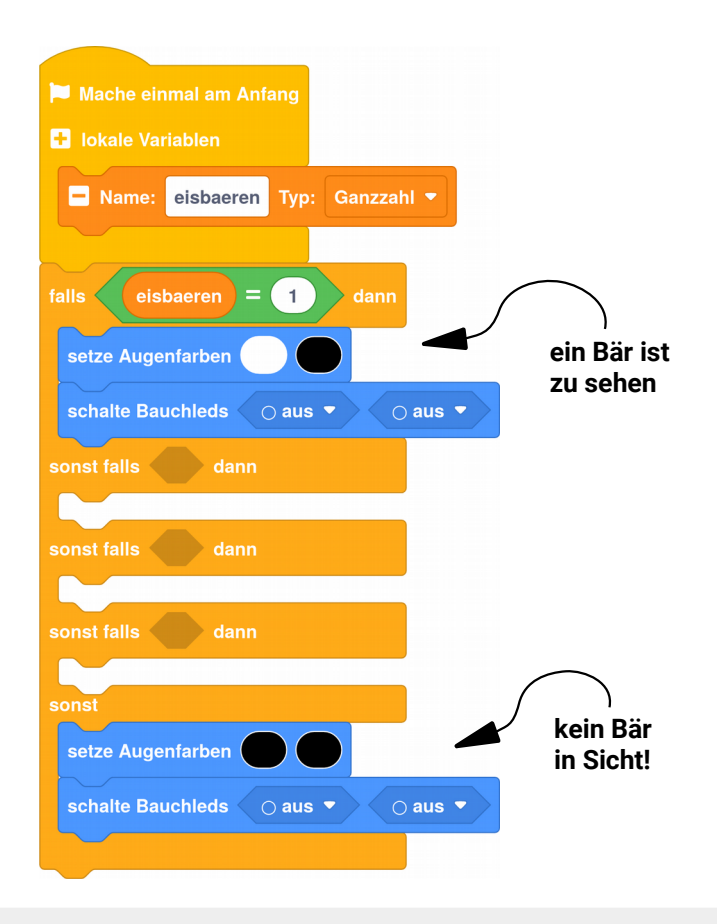

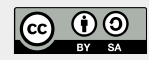

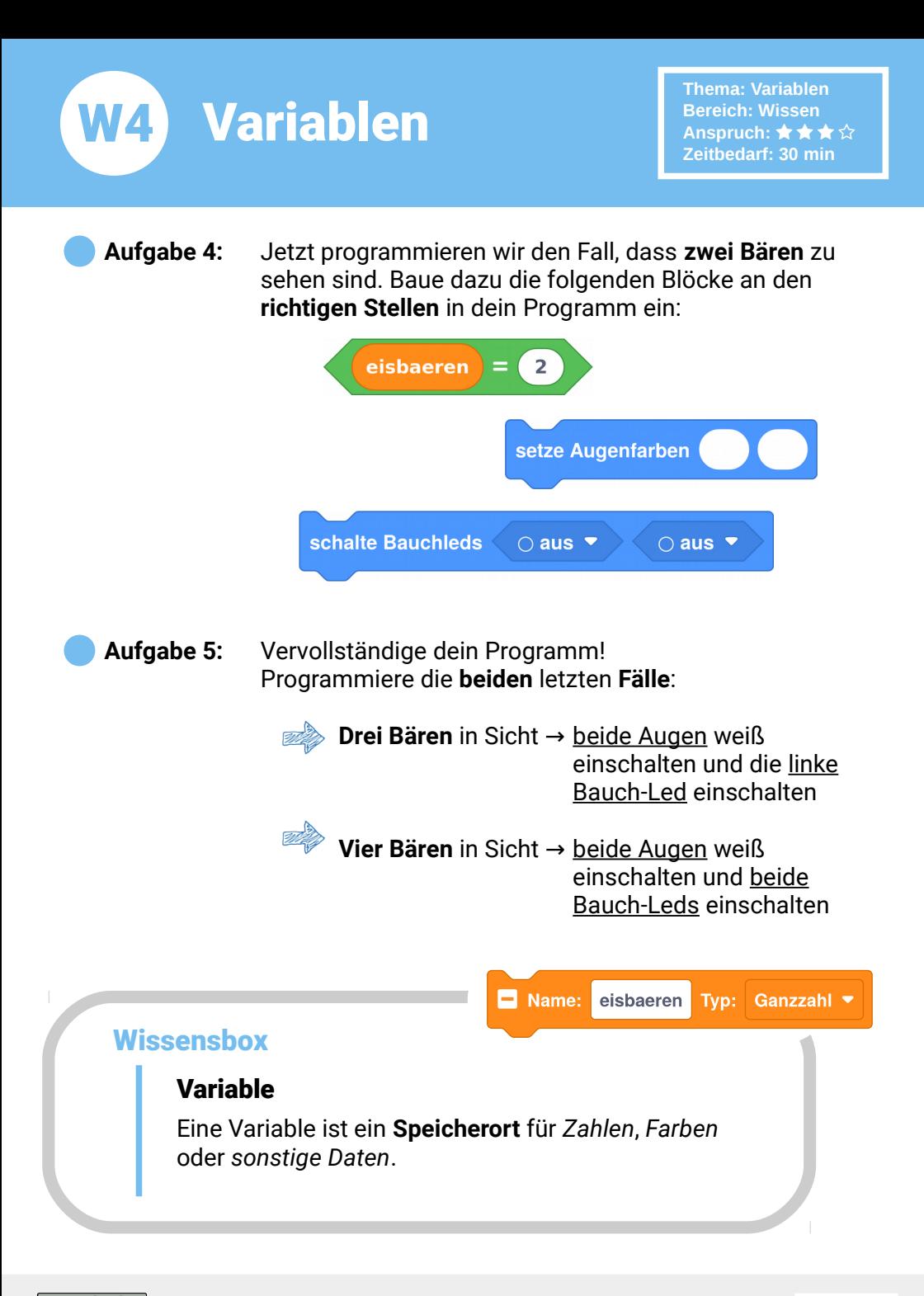

നത

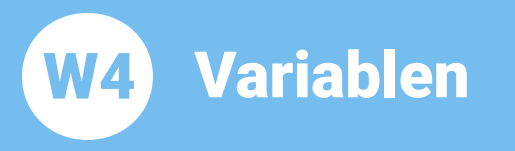

Aufgabe 6: Ui!!!! Ein kleiner Eisbär ist neugierig! Er lugt hinter dem Felsen hervor. Baue den folgenden Block in dein Programm ein und teste es mit BOB3. Wie viele Eisbären sieht er?

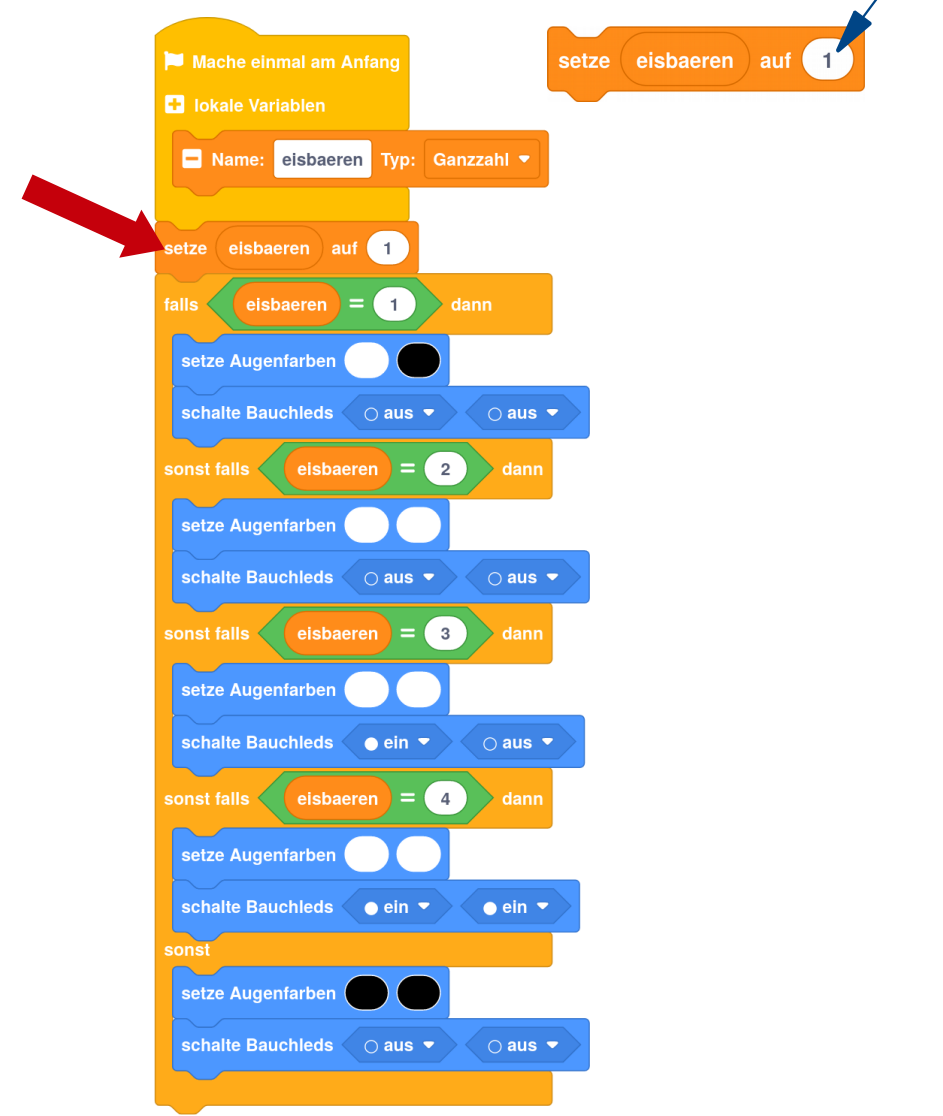

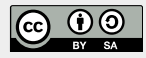

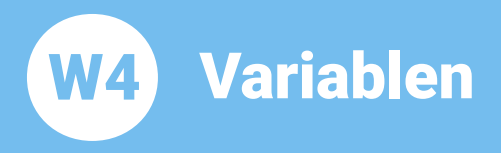

Aufgabe 7: Fütterung!!!! Alle vier Eisbären kommen hervor! Ändere den Wert deiner Variablen , eisbaeren' auf , 4' und probiere, ob BOB3 richtig zählen kann!

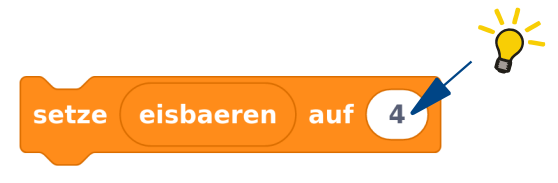

**Aufgabe 8:** Papa Eisbär ist satt und verschwindet in seiner Höhle! Ändere den Wert der Variablen eisbaeren' in deinem Programm und teste es mit BOB3. Wie viele Bären zählt er jetzt?

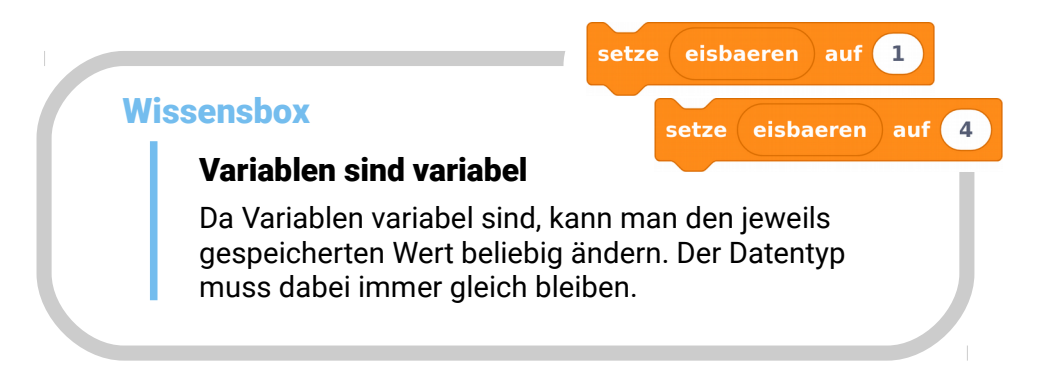

## Aufgabe 9: Programmiere ein neues Programm:

Verwende den «Mache einmal am Anfang»-Block und erzeuge eine neue lokale Variable. Gib deiner Variablen den Namen .pinsel' und ändere den Typ auf .Farbe'. Jetzt setze , pinsel' auf die Farbe Türkis. Dann verwende deine Variable ,pinsel', um beide Augen türkis einzuschalten!

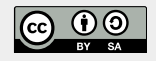